# **1971775 - Functional or Performance Issues Related to the Type-Ahead Search Functionality**

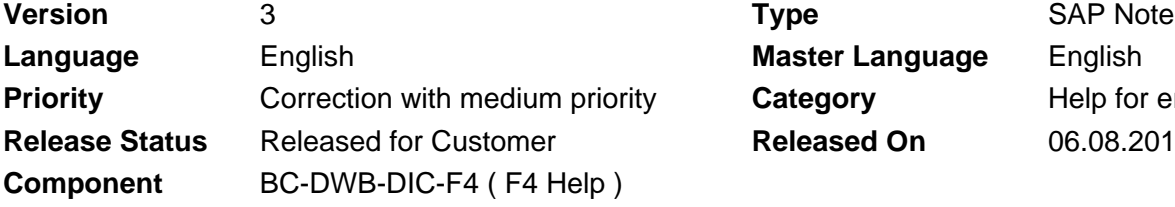

**Language** English **Master Language** English **Released On** 06.08.2015

**Priority** Category **Priority Help for error analysis** 

Please find the original document at **[https://launchpad.support.sap.com/#/notes/ 1971775](https://launchpad.support.sap.com/#/notes/%0d%0a%0d%0a%0d%0a%0d%0a%0d%0a%0d%0a%20%20%20%20%20%20%20%20%20%20%20%20%20%20%20%201971775)**

### **Symptom**

Since installing SAP NetWeaver NW7.40 SP05 business users face serious functional or performance issues in the F4 or value help and this also impacts the overall performance of the server. You are using the enhanced search help functionality (F4) that has to handle a big data amount and intensive usage. This might require a large server load.

#### **Other Terms**

Enhanced options, enhanced search help, fuzzy search, type-ahead search, error-tolerant search, performance, slow system, search method, use proposal search for input fields, full text search

#### **Reason and Prerequisites**

- SAP GUI version 7.30 for Windows Patch Level 5, recommended Patch Level 6
- SAP NetWeaver 7.40 SP06
- Your user is assigned to the authorization object S\_ADMI\_FCD contains field F4IS and is part of SAP\_BC\_BASIS\_ADMIN role.
- The multi-column full text search is only supported for SAP HANA database on ABAP systems.
- The type-ahead and full text searches are currently only supported for SAP GUI screens. Web Dynpro is currently not supported.

#### **Solution**

Following target groups can deactivate the enhanced search help functionality as follows:

**Administrators** can deactivate the enhanced options for an ABAP system:

- 1. Open transaction SDSH\_CONFIG.
- 2. Deselect the **Use Proposal Search for Input Fields** option.

**Developers** can only deactivate the enhanced options of their own created search help objects:

- 1. Open transaction **SE11**.
- 2. Display the corresponding **Search Help** object.
- 3. Switch to the **Edit** mode.
- 4. Deactivate the selected **Enhanced options**.
- 5. Save your changes.
- 6. Run a syntax check and activate your search help object.

**Users** can switch of the call of the enhanced search objects:

- 1. In the SAP Logon, open the SAP GUI options by selecting the icon in the top left-hand corner of the SAP Logon window.
- 2. In the corresponding Theme, select **Interaction Design > Visualization 2**.
- 3. In the Enhanced Search options, select **Do not show Enhanced Search**.
- 4. Confirm with **OK**.

## **Software Components**

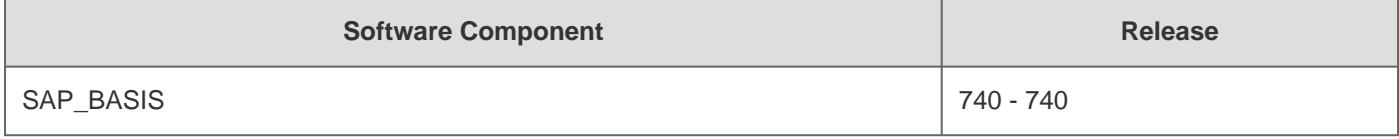

### **This document is referenced by**

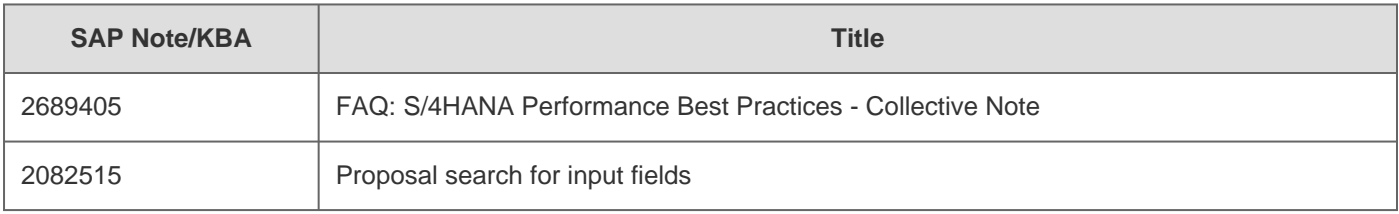